# **Removing an Instance from a Cluster in** Nagios Log Server 2024

## **Overview**

Removing an instance from a Nagios Log Server cluster is as simple as updating the cluster\_ hosts configuration file and restarting the Elasticsearch database service on each node. This applies to the following scenarios:

- Planned server removal / replacement
- Server crashed / dead / not recoverable
- Isolating a node to perform testing
	- Please refer to the Isolation [Considerations](#page-0-0) section below

## <span id="page-0-0"></span>**Isolation Considerations**

You can easily isolate an instance from the cluster for testing purposes. The instance that you want to isolate simply has it's own IP address in the cluster hosts configuration file and none of the other instances. This means you will have two clusters that exist with the same cluster ID but they do not talk to each other. You don't need to physically isolate this instance from the other instances on your network, the configuration file dictates who participates in the cluster. There are several points that need to be considered for isolating.

### 1) Snapshot Data

Snapshots are the backups of the Elasticsearch cluster log data, a cluster requires that all instance have access to the snapshot repository. When you isolate an instance from the cluster it will still be configured to use the existing snapshot repository, this can lead to two

## Nagios

separate clusters writing to the same snapshot repository which will lead to confusion and most likely data corruption. This is easily remedied by disabling snapshots & [maintenance](#page-5-0) from the isolated cluster so that it does use it.

#### 2) Incoming Logs

The instance that you isolate should not be receiving log data from your devices, the data they are sending will not be included in your production cluster.

#### 3) Replicas & Shards

The data in the Elasticsearch database is stored as shards across instances. Detailed information on this topic can be found in the [Managing](https://answerhub.nagios.com/support/s/article/Managing-Indices-35022265) Nagios Log Server Indices documentation. In the scenario of a two instance cluster, isolating an instance will ensure that instance has all the shards in the cluster.

However when you have three or more instances in the cluster, the instance you are isolating may not have a copy of all the shards and hence you do not have an entire copy of the cluster. Here is an example that demonstrates this. This first screenshot shows that there are four instances in this cluster:

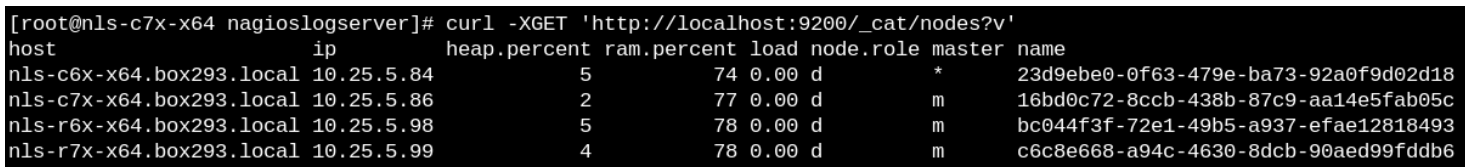

This screenshot shows the five primary and five replica shards for an index:

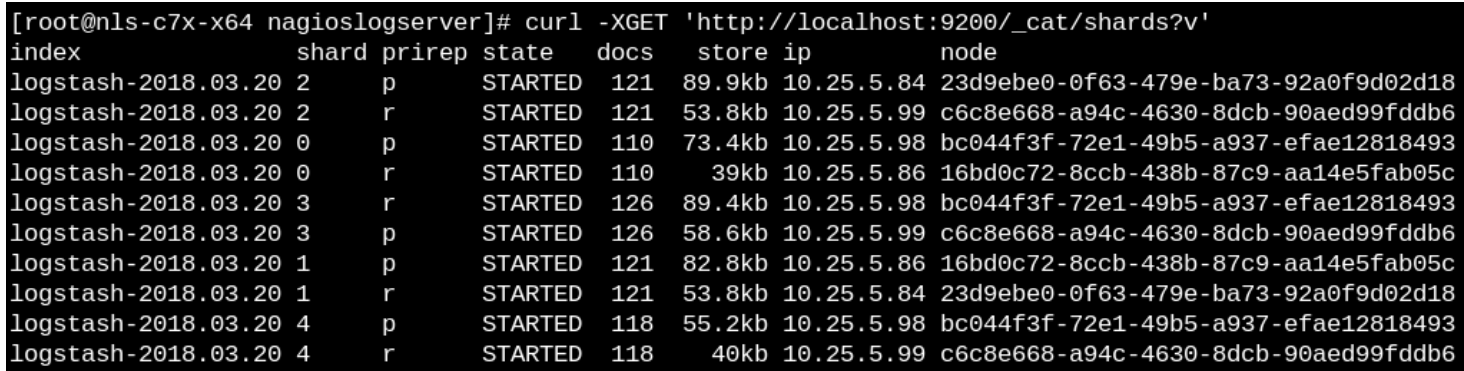

### Nagios

[www.nagios.com](http://www.nagios.com/)

© 2024 Nagios Enterprises, LLC. All rights reserved. Nagios, the Nagios logo, and Nagios graphics are the servicemarks, trademarks, or registered trademarks owned by Nagios Enterprises. All other servicemarks and trademarks are the property of their respective owner. Page: 2

## Removing an Instance from a Cluster in Nagios Log Server 2024

Here is that shard data in a table:

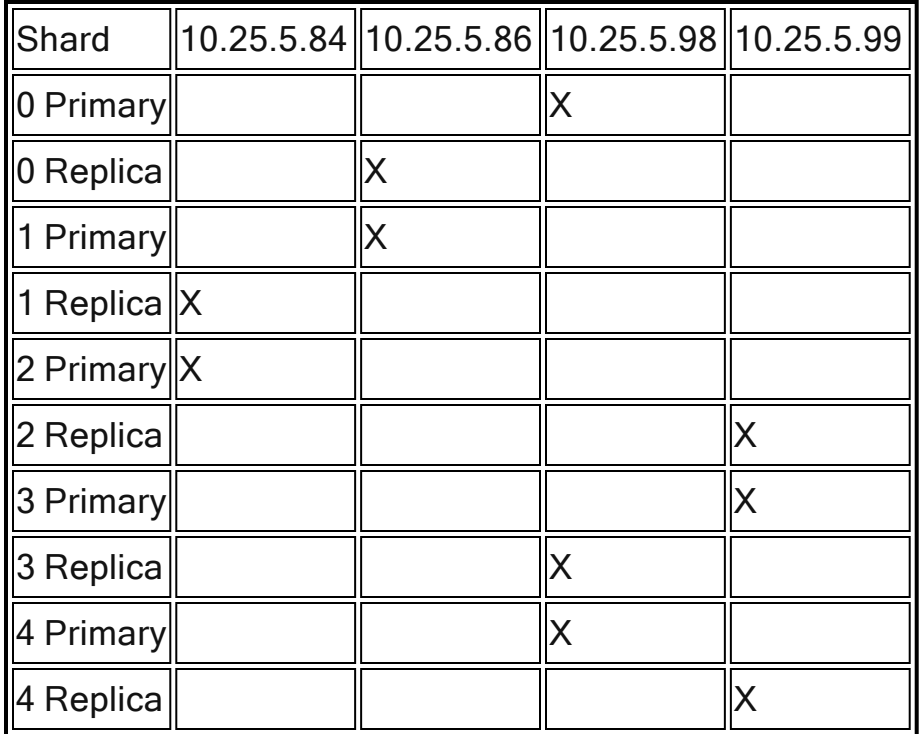

You can see from above that none of the instances have five of the required shards to make up an index. When you are trying to isolate an instance for testing this will need to be considered.

## **Steps**

The following steps will be performed to remove an instance from a cluster:

- Stop [Elasticsearch](#page-3-0) on all instances
- Update [configuration](#page-3-1) file
- Start [Elasticsearch](#page-4-0) on all instances
- Verify [instances](#page-4-1) in cluster

## **Nagios**

- Delete [removed](#page-5-1) instance
- Disable snapshots & [maintenance](#page-5-0) (optional)

## <span id="page-3-0"></span>**Stop Elasticsearch On All Instances**

Establish terminal sessions to every instance in the cluster and execute the following command:

**RHEL | CentOS | Oracle Linux | Debian | Ubuntu**

systemctl stop elasticsearch.service

You can now proceed to the update [configuration](#page-3-1) file step.

### <span id="page-3-1"></span>**Update Configuration File**

On all instances you will need to update the /usr/local/nagioslogserver/var/cluster\_hosts configuration file. Open the file cluster hosts in vi by executing the following command:

vi /usr/local/nagioslogserver/var/cluster\_hosts

When using the vi editor, to make changes press i on the keyboard first to enter insert mode. Press Esc to exit insert mode.

Delete the line that has the address of the instance you are removing. IF you are isolating an instance then on that server delete all the addresses of the other instances.

When you have finished, save the changes in vi by typing:

:wq

and press Enter.

#### **Nagios**

You can now proceed to the start [elasticsearch](#page-4-0) service step.

### <span id="page-4-0"></span>**Start Elasticsearch On All Instances**

On every instance in the cluster execute the following command:

**RHEL | CentOS | Oracle Linux | Debian | Ubuntu**

systemctl start elasticsearch.service

If you are isolating an instance then you will also need to start the service on that server.

You can now proceed to the verify [instances](#page-4-1) in cluster step.

### <span id="page-4-1"></span>**Verify Instances In Cluster**

Once you've made the changes and restarted the service you should verify that everything it OK. Execute the following commands on one of the instances:

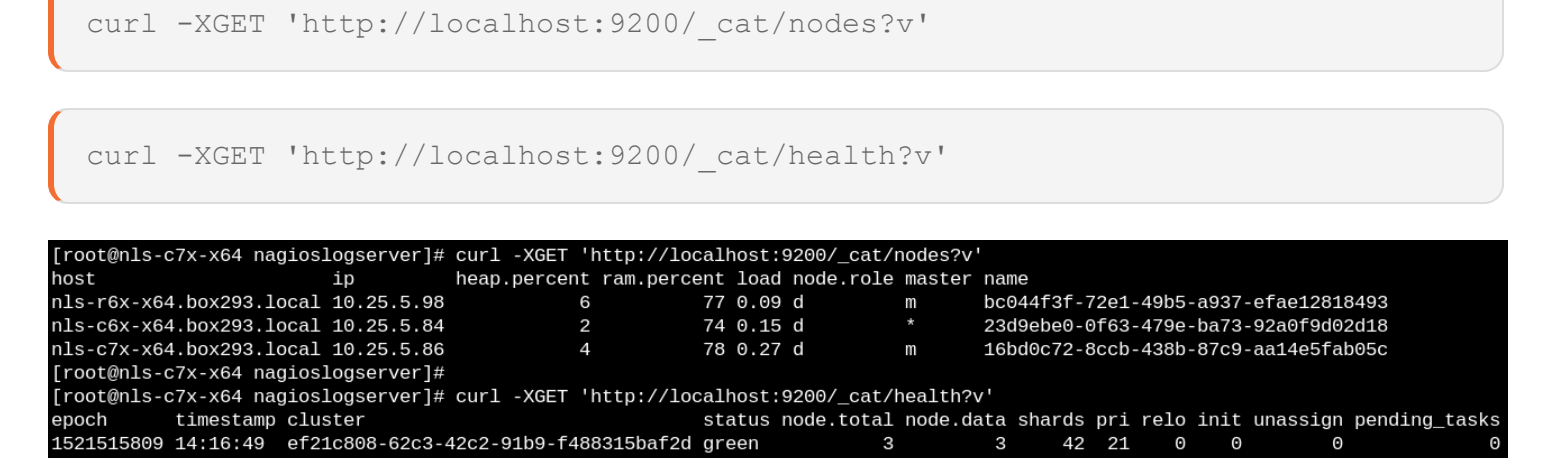

From the screenshot above you can see that this cluster now has three nodes, the 10.25.5.99 node was removed. You can also see that it has a green status. You can confirm this by opening the Nagios Log Server web interface and navigate to Admin > System > Cluster Status.

The screenshot below demonstrates the health of the instance that was isolated:

### **Nagios**

[www.nagios.com](http://www.nagios.com/)

© 2024 Nagios Enterprises, LLC. All rights reserved. Nagios, the Nagios logo, and Nagios graphics are the servicemarks, trademarks, or registered trademarks owned by Nagios Enterprises. All other servicemarks and trademarks are the prop-  $\,\rm{Page:}\, 5$ erty of their respective owner.

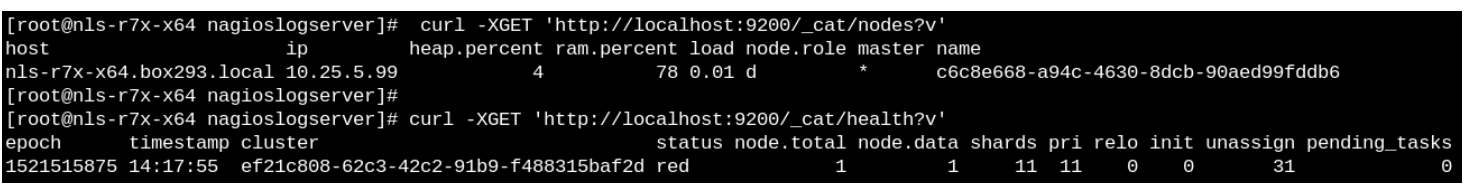

As explained earlier, this instance was not able to have a copy of all the required shards and hence it is currently in a red state. More information about this can be found in the [troubleshooting](#page-7-0) section.

You can now proceed to the delete [removed](#page-5-1) instance step.

## <span id="page-5-1"></span>**Delete Removed Instance**

The last step is to delete the removed instance from the production cluster. Open the Nagios Log Server web interface and navigate to Admin > System > Instance Status.

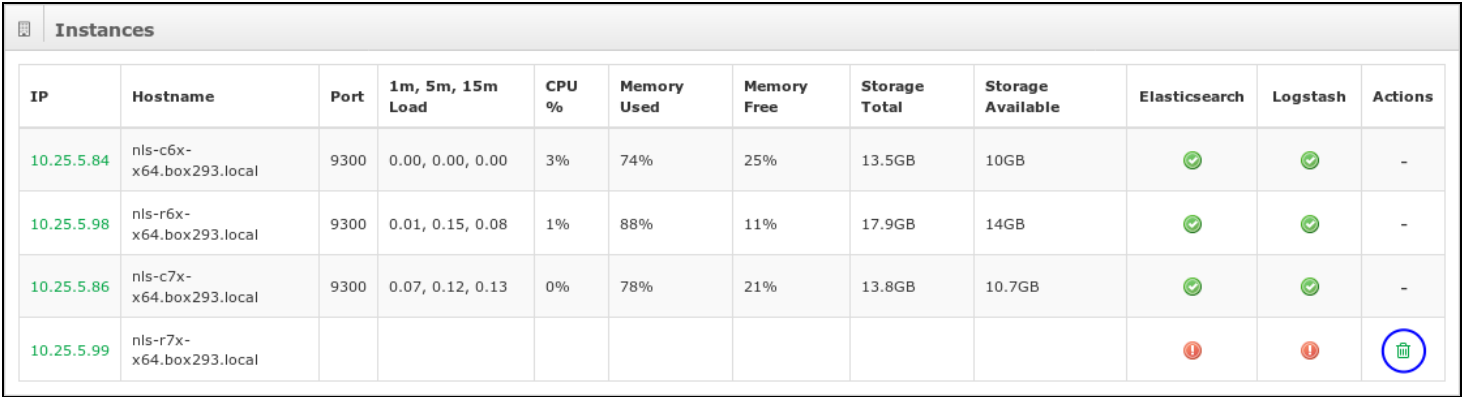

In the Instances table click the trashcan icon to delete the removed instance.

This completes the steps required to remove an instance from a Nagios Log Server cluster. If you isolated an instance then proceed to the disable snapshots & [maintenance](#page-5-0) step.

## <span id="page-5-0"></span>**Disable Snapshots & Maintenance**

As explained in the **Isolation [Considerations](#page-0-0)** section, you will need to disable snapshots & maintenance on the isolated instance.

#### **Nagios**

## Removing an Instance from a Cluster in Nagios Log Server 2024

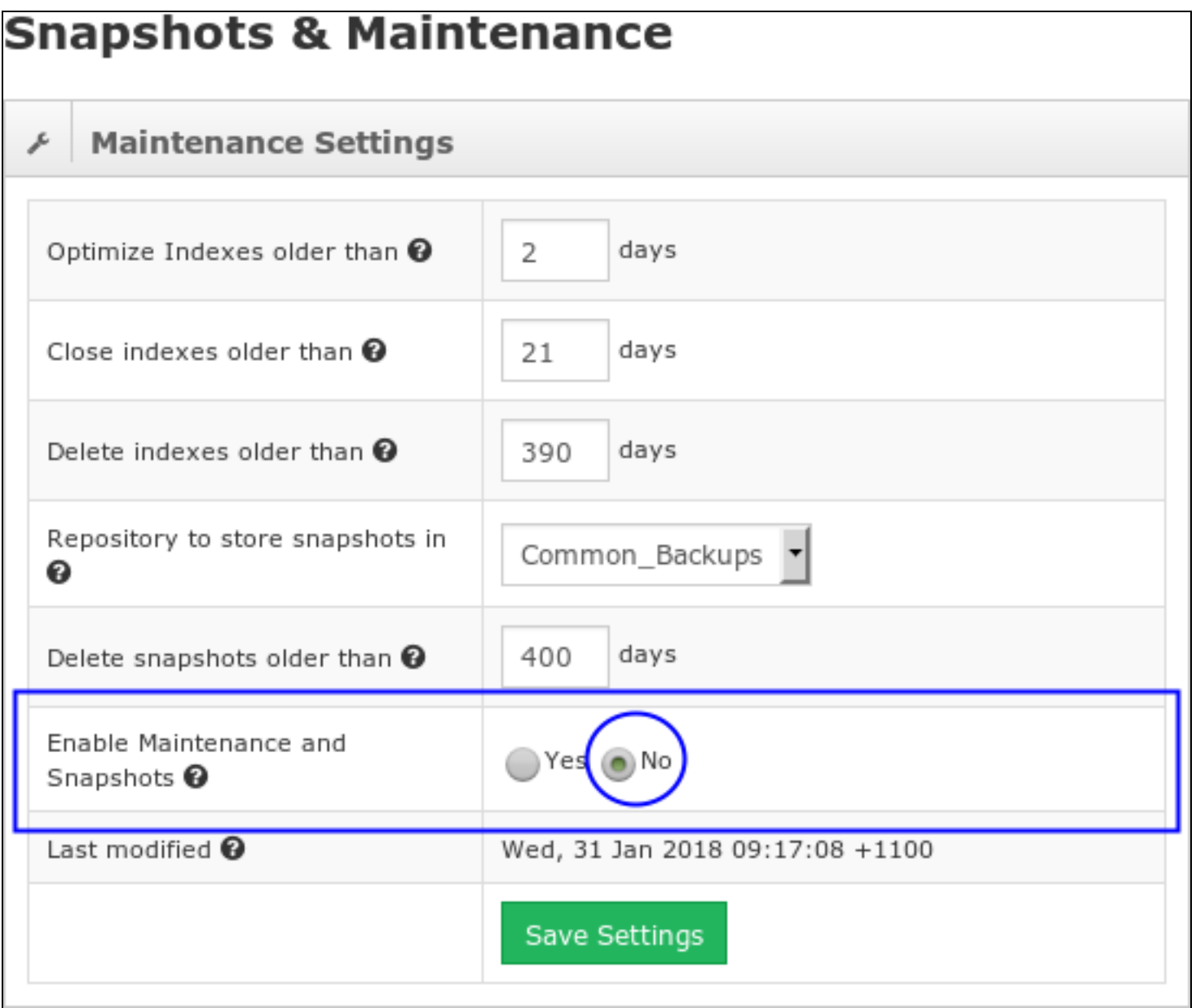

Open the Nagios Log Server web interface and navigate to Admin > System > Snapshots & Maintenance.

For the Enable Maintenance and Snapshots option select No and click Save Settings.

This ensures the isolated instance will not use the snapshot repository and will not cause issues with production.

### **Nagios**

## <span id="page-7-0"></span>**Troubleshooting**

The following documentation will help troubleshoot issues you may encounter:

- Understanding and [Troubleshooting](https://answerhub.nagios.com/support/s/article/Understanding-and-Troubleshooting-Yellow-Cluster-Health-715246f7) Yellow Cluster Health
- Understanding and [Troubleshooting](https://answerhub.nagios.com/support/s/article/Understanding-and-Troubleshooting-Red-Cluster-Health-f50503e1) Red Cluster Health

### **Nagios**

[www.nagios.com](http://www.nagios.com/)

© 2024 Nagios Enterprises, LLC. All rights reserved. Nagios, the Nagios logo, and Nagios graphics are the servicemarks, trademarks, or registered trademarks owned by Nagios Enterprises. All other servicemarks and trademarks are the property of their respective owner. Page: 8